## ADE Quick Reference Guides AzEDS Reports

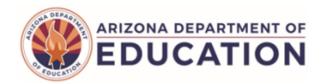

## FRPL30 – Free and Reduced-Price Lunch Site Summary ADM Report

The FRPL30 (Free and Reduced-Price Lunch Site Report) displays FRPL ADM based on data submitted to ADE through AzEDS and CNP Web. It is derived in AzEDS by either the ADM generated while a student has an Income Eligibility 1 or 2 need, or based on regular ADM against the percent of students reported with Free and Reduced-Price Lunch to ADE's Health and Nutrition Services at the site.

Note: Select a Fiscal Year and Local Education Agency in the upper-right corner before running the report

FRPL30 - Free and Reduced-Price Lunch Site Summary ADM Report

The Free and Reduced-Price Lunch (FRPL) Site Summary Average Daily Membership (ADM) Report provides summary ADM determined by Income Eligibility needs and/or an Alternative method using Health and Nutrition Data with regular ADM for applicable school sites. Data presented is after integrity, aggregation, and limiting. Contact School Finance with any questions by submitting a Help Desk ticket.

Data Capture date: Select an Option

School(s): Select options

View Report

- (1) Reporting Parameters: Users must choose a fiscal year, LEA, and School from the drop-down menus.
- (2) View Report: Queries the results (see Page 2).
- (3) Collapse: To provide more room for viewing the report, the button collapses the interface. Click the + icon of a collapsed report to expand the search interface.

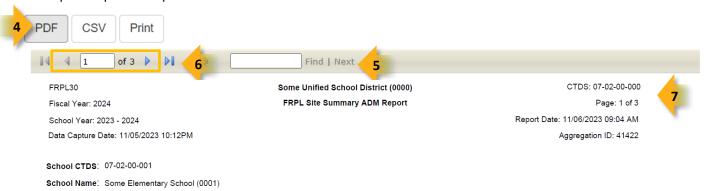

- **(4) Export Options:** Selecting **Print** displays the report in a print preview window; click the printer icon to print the report as it appears on the screen. Selecting **CSV** prompts to save or open the report as an Excel document. This allows sorting and filtering of results. Selecting **PDF** prompts to save or open the report a PDF document.
- **(5) Search:** Type any word, or part of a word, to quickly scan through the report data. Matches are highlighted in blue. Click **Next** to find the next matching entry on the report.
- **(6) Navigation:** The and buttons move forward and backward, one page at a time. The and buttons move to the first and last page, respectively. A specific page number can be entered in the textbox, followed by hitting **Enter** on the keyboard.
- (7) Header: Short report name, fiscal year, school year and data capture date are shown on the right of each results page; LEA name and long report name are shown on the center of each results page; the LEA CTDS, page number, date the report was ran, ID of the aggregation run, School CTDS, School Name and School ID are shown on the left of each results page.

## ADE Quick Reference Guides AzEDS Reports

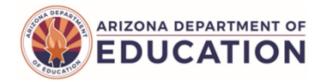

The FRPL30 displays the following table, showing FRPL Group B calcuations for the 100th and 200th day if applicable. Once column will show the process of FRPL ADM Calculation based on A) Needs or B) Alternative Process for schools with Free and Reduced Price Lunch data submitted to Health and Nutrition Services. The column Fundable will indicate which value (when both are present) is greater which will be the site's contribution toward the total FRPL ADM found on the FRPL20.

|                                           | Projected 1-100th Day FRPL ADM | Fundable |
|-------------------------------------------|--------------------------------|----------|
| Free and Reduced-Price Lunch (FRPL) Needs | 406.5461                       | Yes      |

Contact School Finance with any questions at (602)-542-5695 or schoolfinance@azed.gov